## Slide 1 - Slide 1

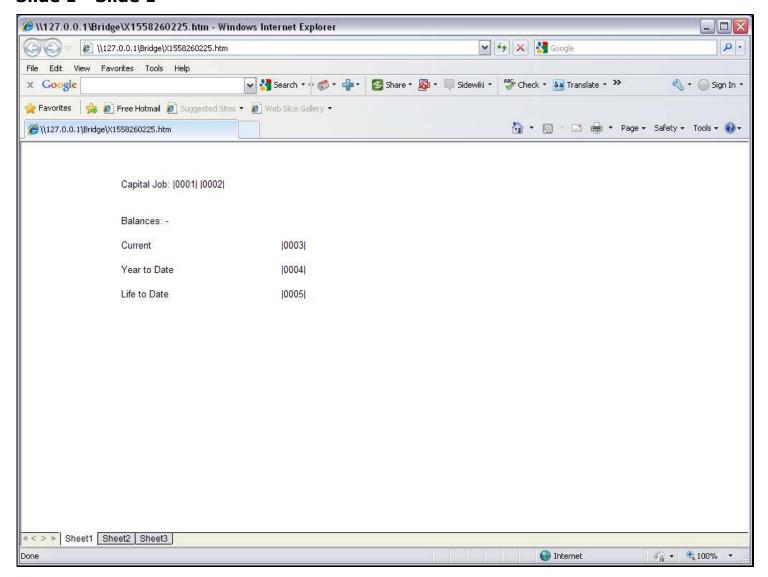

#### Slide notes

We show this layout for a Job Account balances print. All the Tags are already done except for the Life to Date balance, and we will use a 'Numeric Name from Data Source' Template to do Tag 5.

# Slide 2 - Slide 2

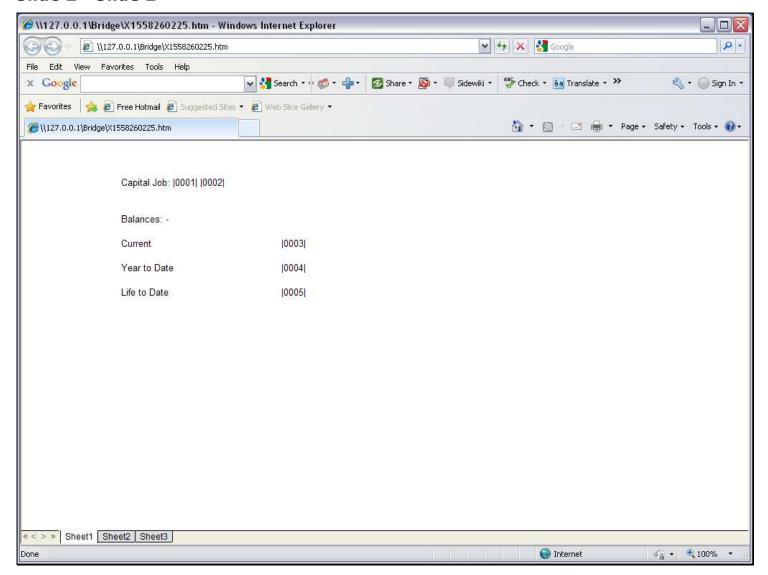

## Slide 3 - Slide 3

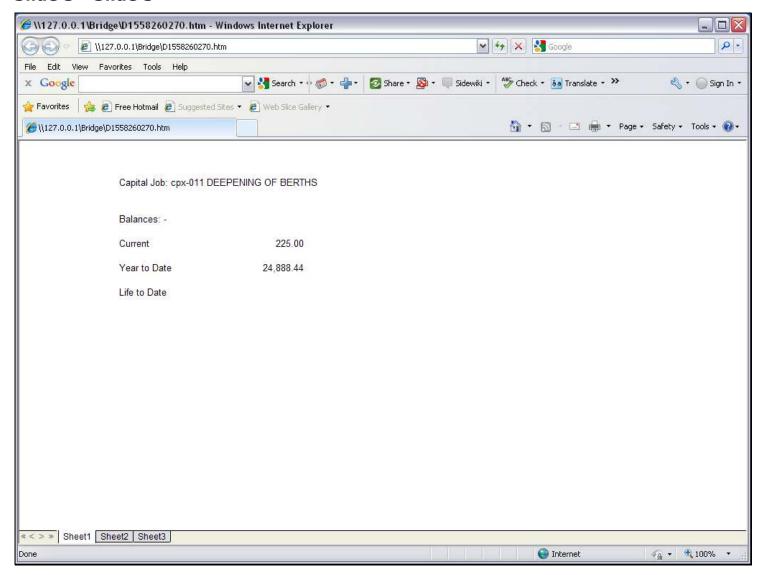

#### Slide notes

If we perform the Report now, the Life to Date Balance is not showing.

# Slide 4 - Slide 4

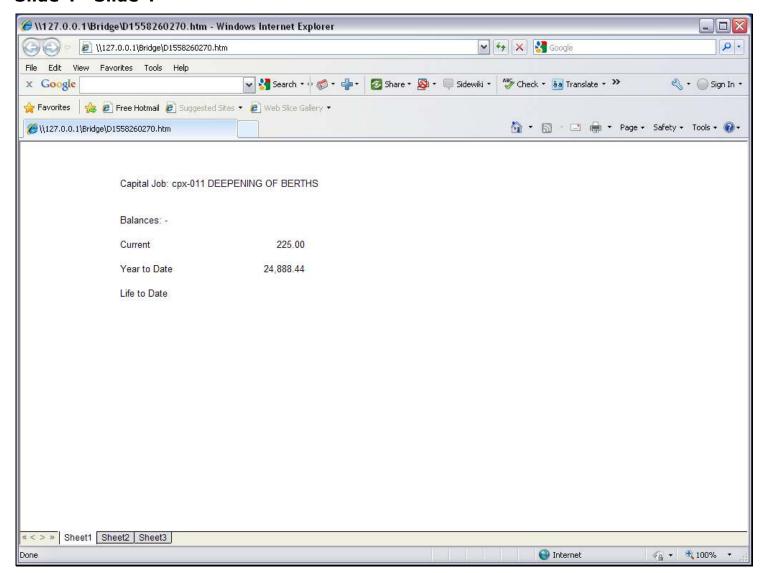

# Slide 5 - Slide 5

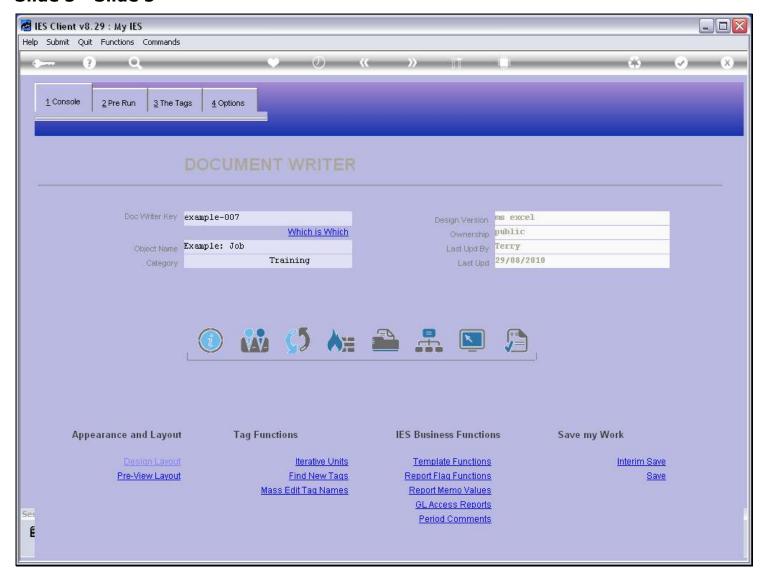

# Slide 6 - Slide 6

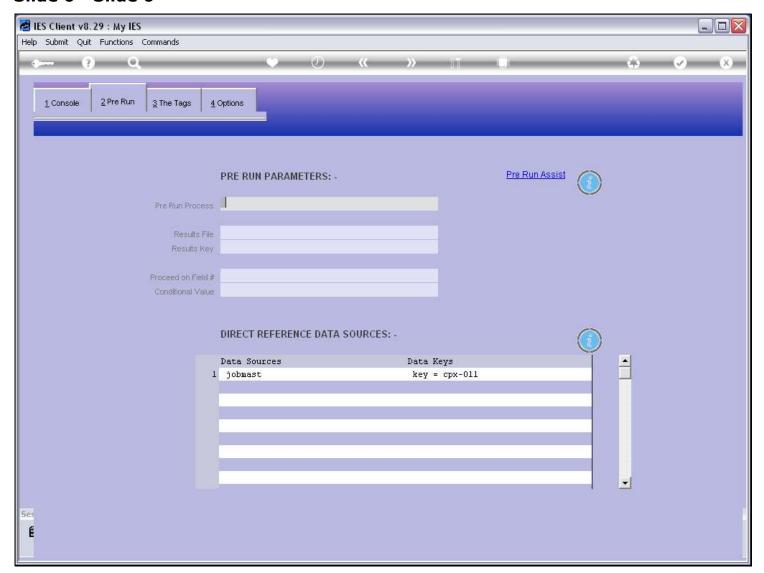

# Slide notes

We can only use the 'Numeric Name from Data Source' Template when we have a Data Source listed.

# Slide 7 - Slide 7

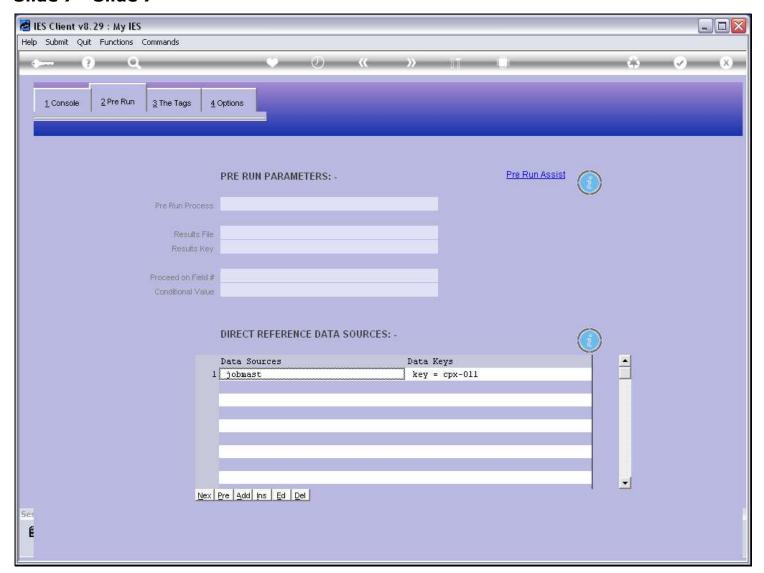

# Slide 8 - Slide 8

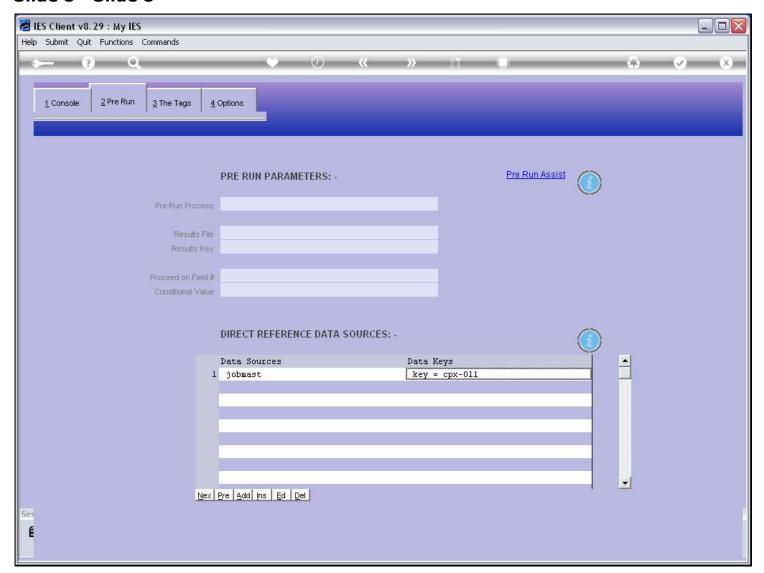

# Slide 9 - Slide 9

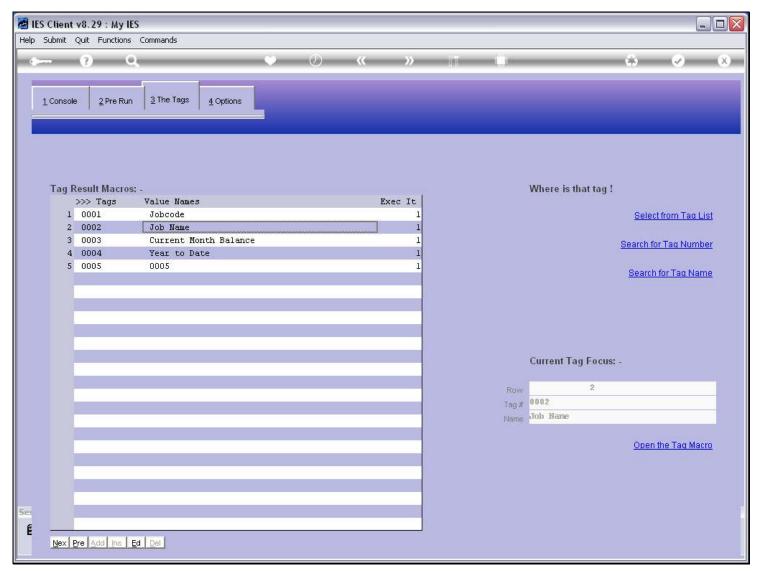

#### Slide 10 - Slide 10

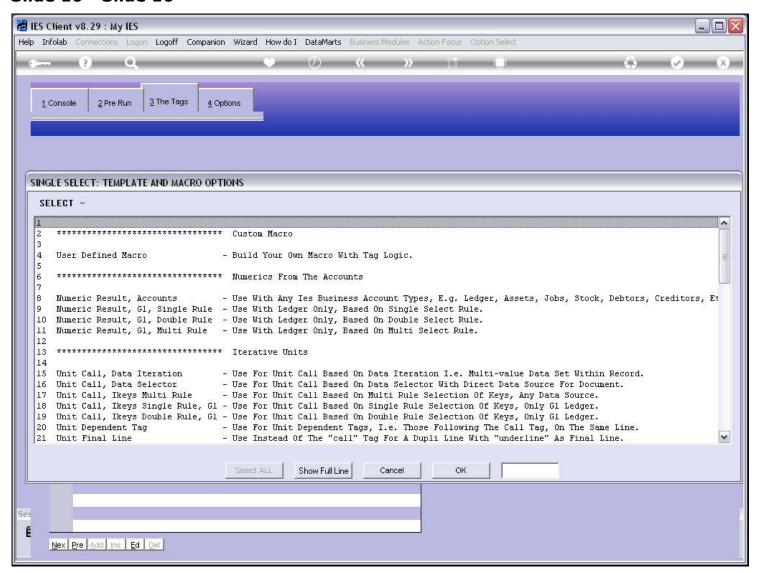

#### Slide 11 - Slide 11

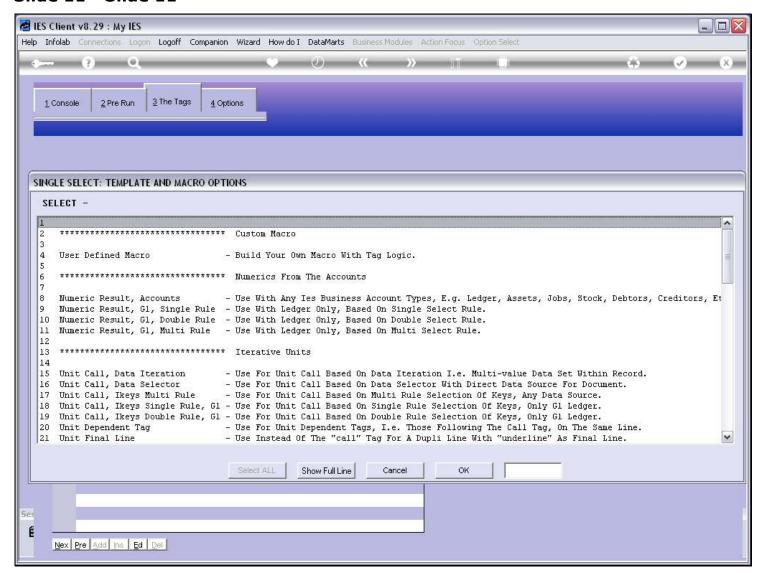

| Friday, September 17, 20 | 1 | C |
|--------------------------|---|---|
|--------------------------|---|---|

| Slide 12 - Slide 12 |  |  |  |  |  |  |  |
|---------------------|--|--|--|--|--|--|--|
|                     |  |  |  |  |  |  |  |
|                     |  |  |  |  |  |  |  |
|                     |  |  |  |  |  |  |  |
|                     |  |  |  |  |  |  |  |
|                     |  |  |  |  |  |  |  |
|                     |  |  |  |  |  |  |  |
|                     |  |  |  |  |  |  |  |
|                     |  |  |  |  |  |  |  |
|                     |  |  |  |  |  |  |  |
|                     |  |  |  |  |  |  |  |
|                     |  |  |  |  |  |  |  |
|                     |  |  |  |  |  |  |  |
|                     |  |  |  |  |  |  |  |
|                     |  |  |  |  |  |  |  |
|                     |  |  |  |  |  |  |  |
|                     |  |  |  |  |  |  |  |
|                     |  |  |  |  |  |  |  |
|                     |  |  |  |  |  |  |  |
|                     |  |  |  |  |  |  |  |
|                     |  |  |  |  |  |  |  |
|                     |  |  |  |  |  |  |  |
|                     |  |  |  |  |  |  |  |
|                     |  |  |  |  |  |  |  |

#### Slide 13 - Slide 13

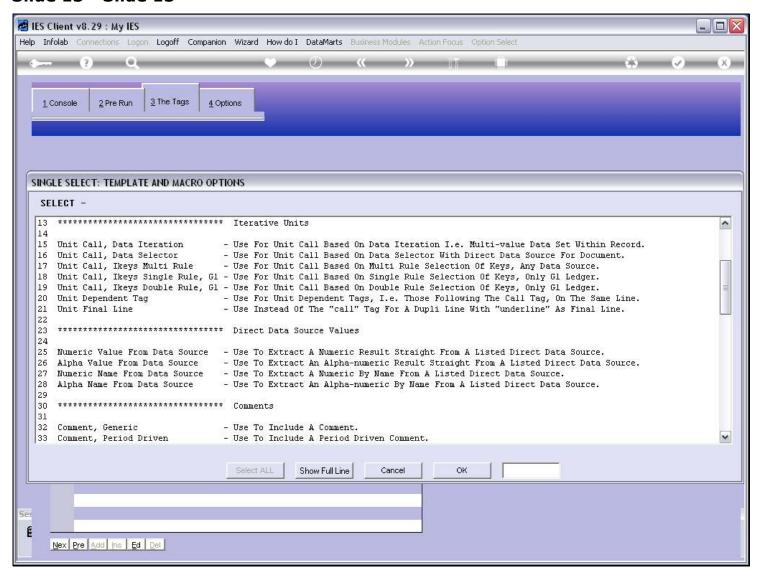

#### Slide 14 - Slide 14

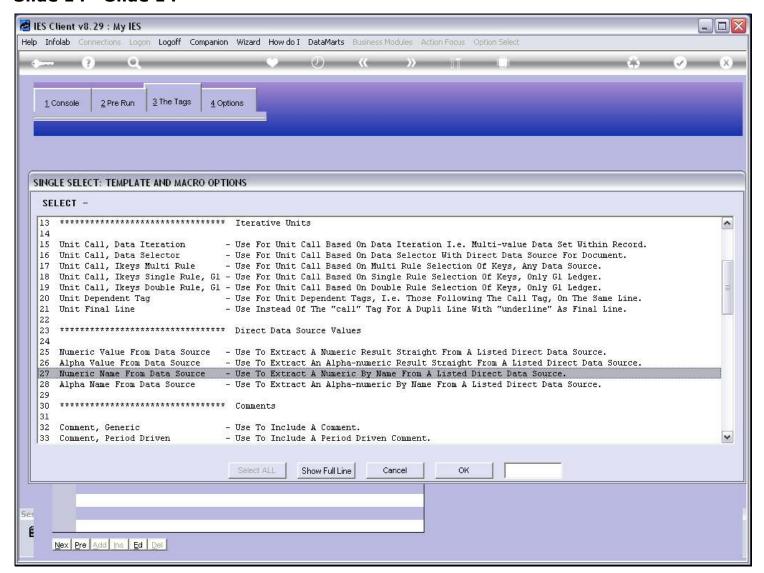

#### Slide notes

This is the Template.

## Slide 15 - Slide 15

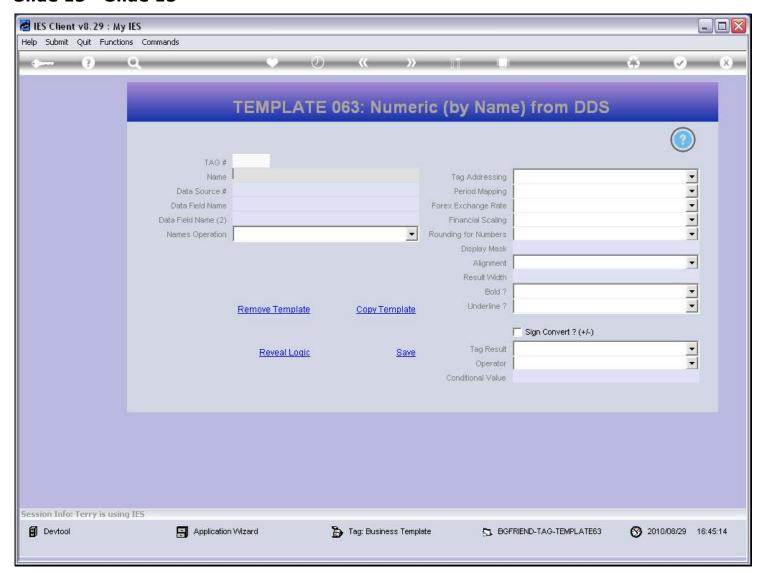

## Slide 16 - Slide 16

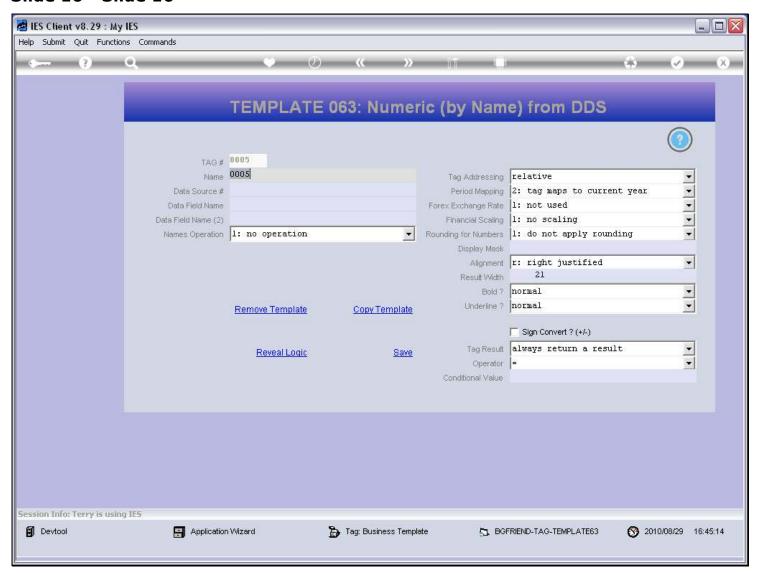

## Slide 17 - Slide 17

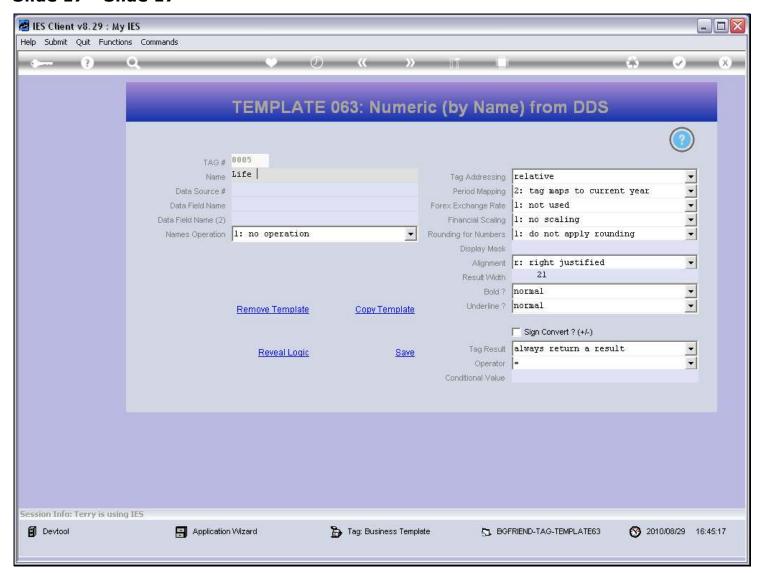

## Slide 18 - Slide 18

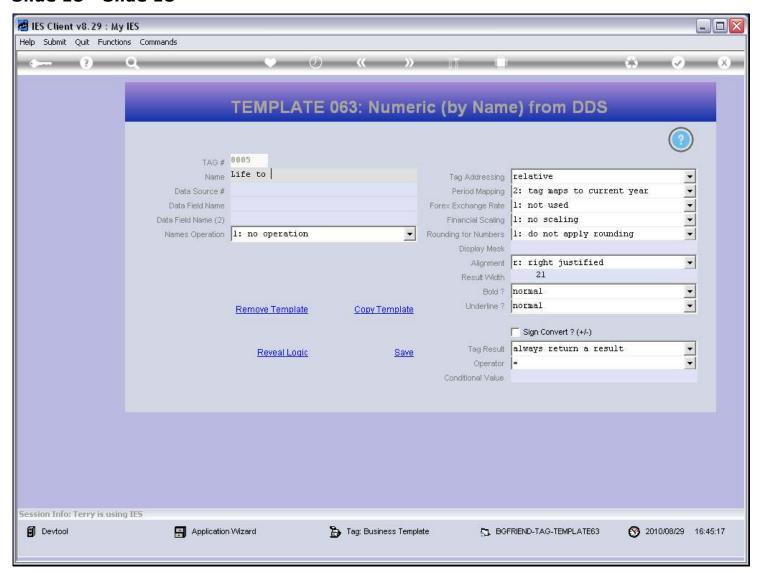

## Slide 19 - Slide 19

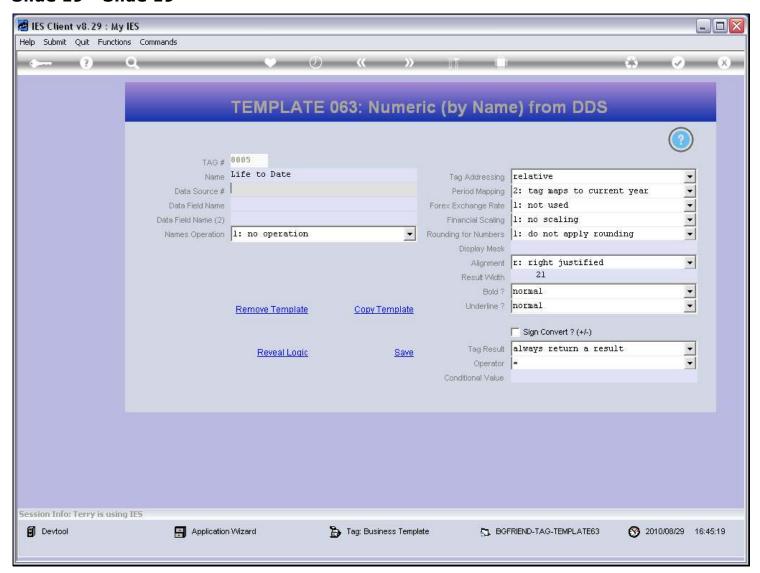

## Slide 20 - Slide 20

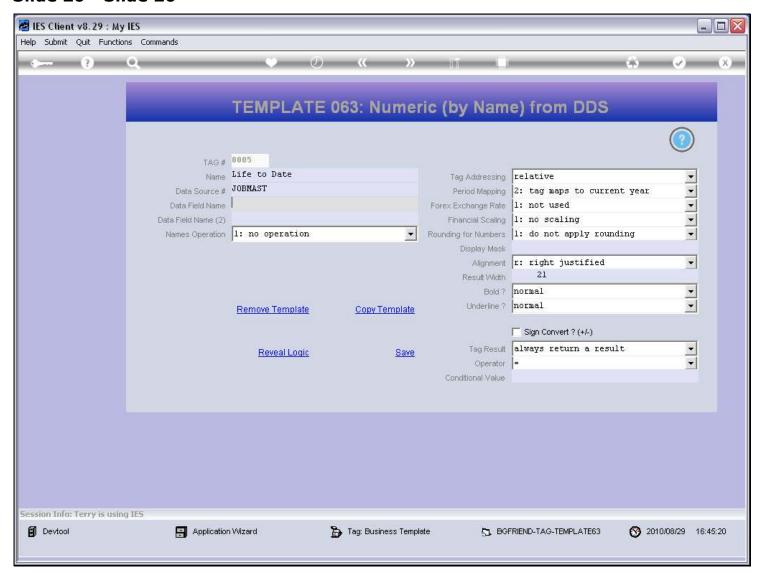

## Slide 21 - Slide 21

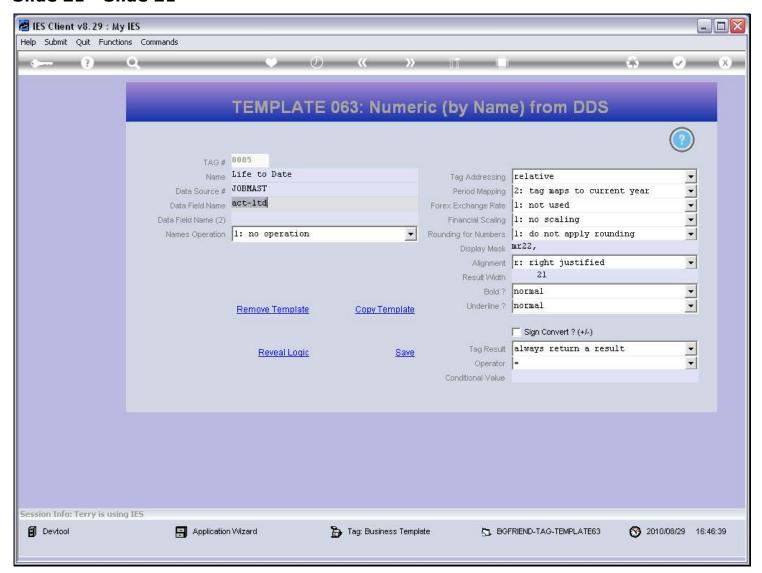

#### Slide notes

If we do not already know the Data Name, then we can use the lookup to find it.

## Slide 22 - Slide 22

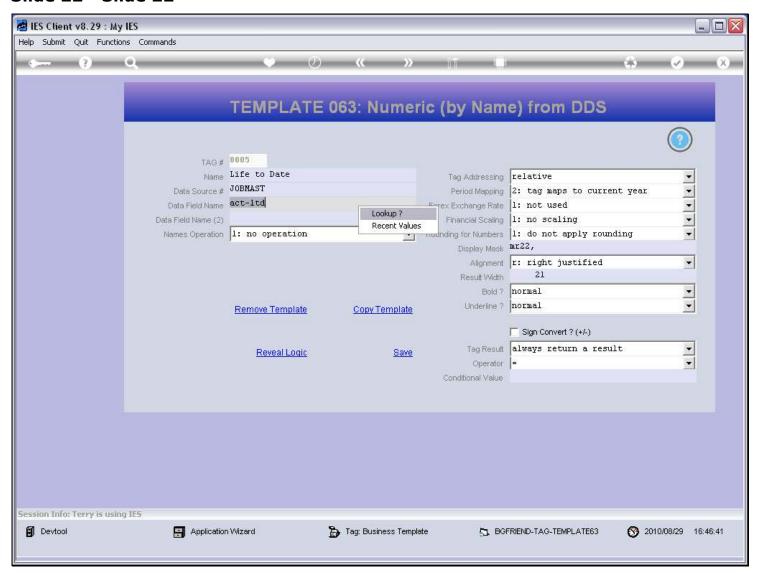

## Slide 23 - Slide 23

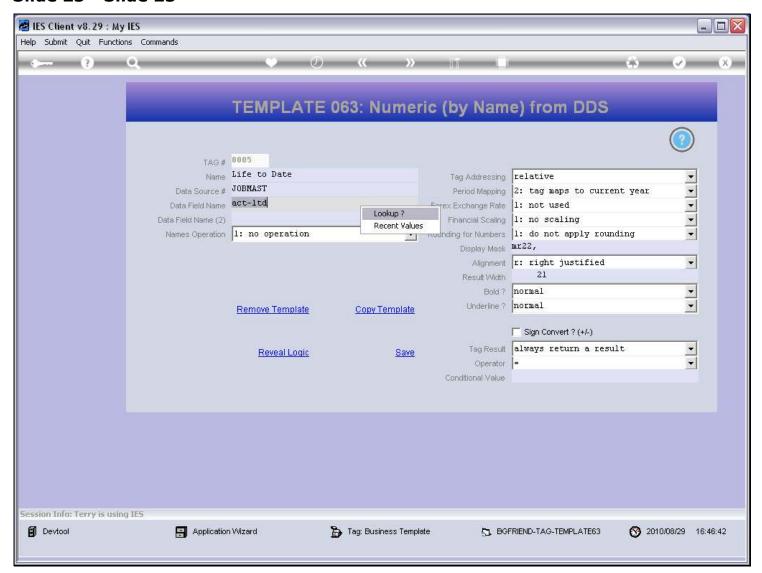

#### Slide 24 - Slide 24

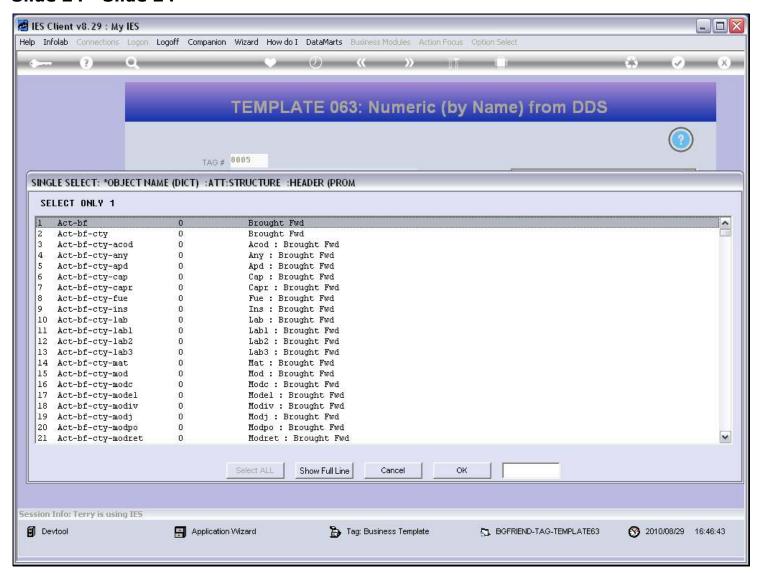

# Slide 25 - Slide 25

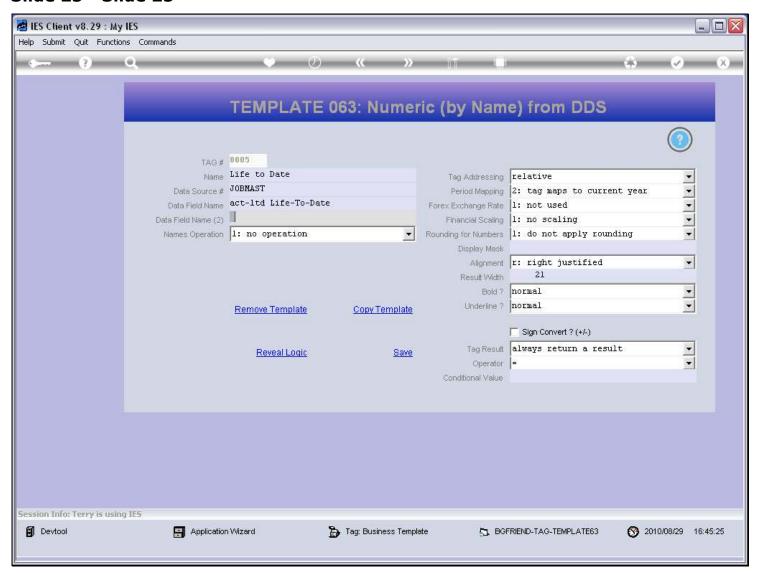

#### Slide notes

This Template also allows the optional use of a 2nd Data Name with an operation on the 2 results.

#### Slide 26 - Slide 26

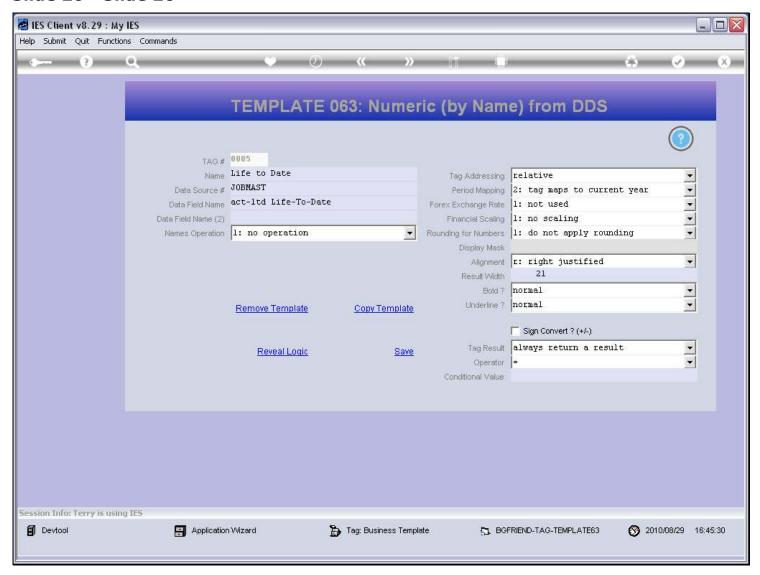

#### Slide notes

The Display Mask we want to use with our Number can be looked up or just typed if we know it.

## Slide 27 - Slide 27

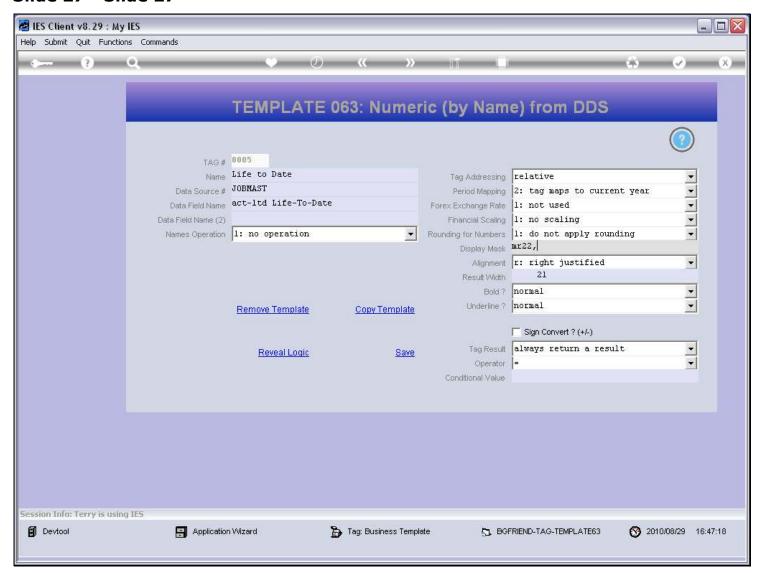

## Slide 28 - Slide 28

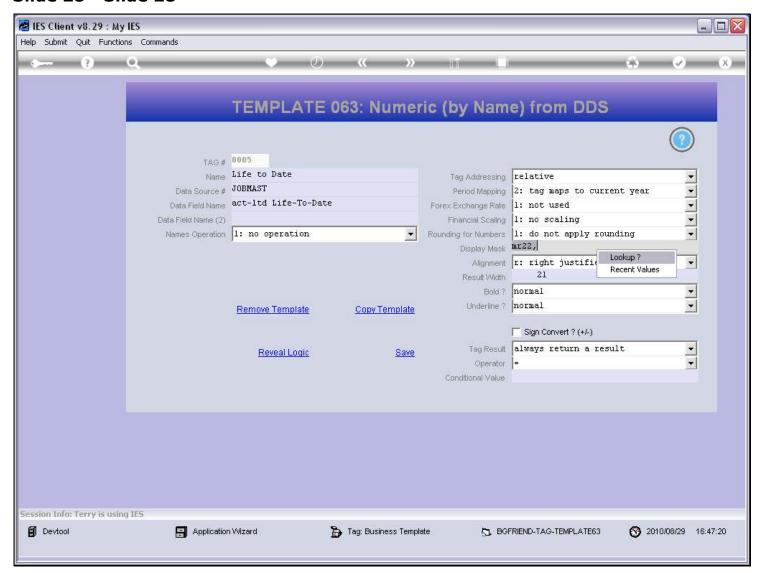

## Slide 29 - Slide 29

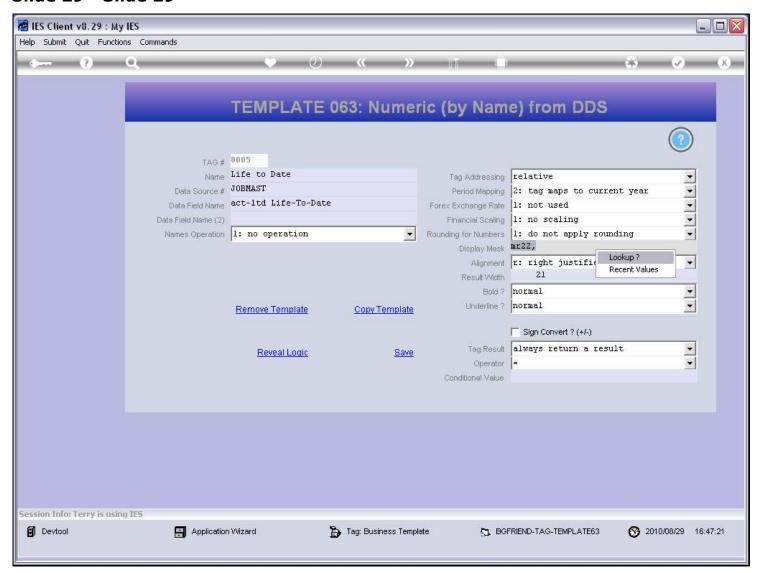

#### Slide 30 - Slide 30

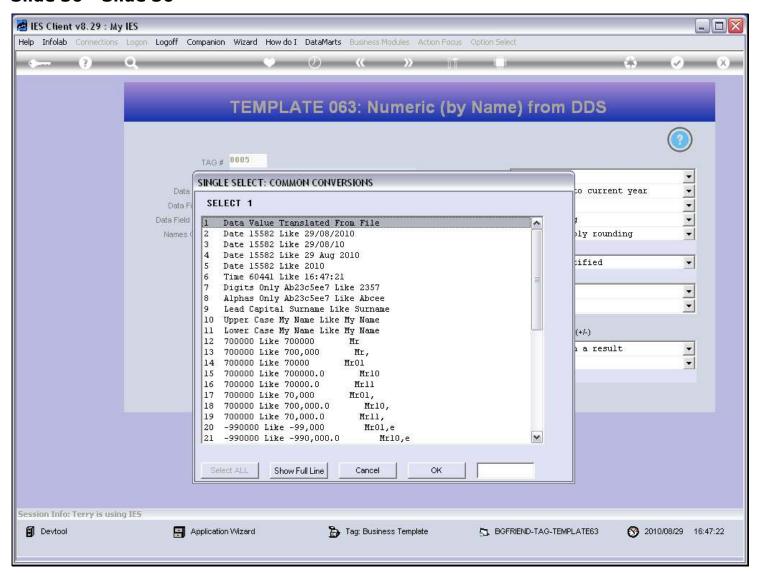

## Slide 31 - Slide 31

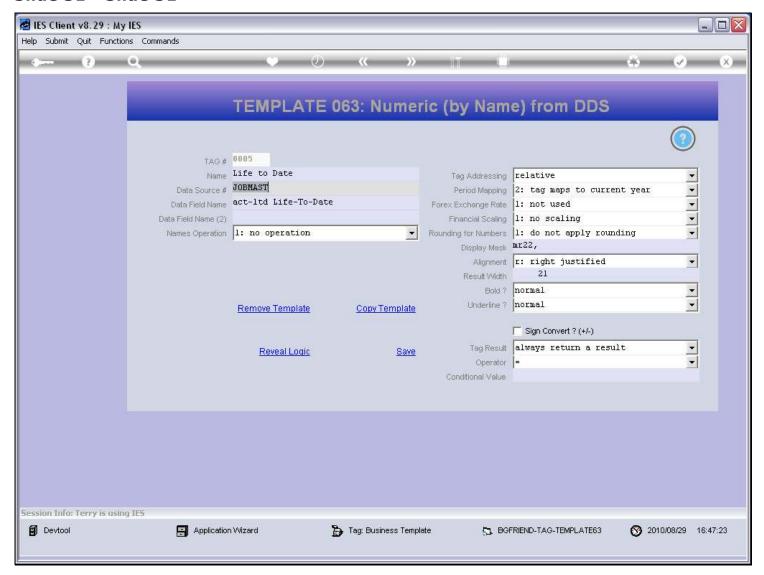

## Slide 32 - Slide 32

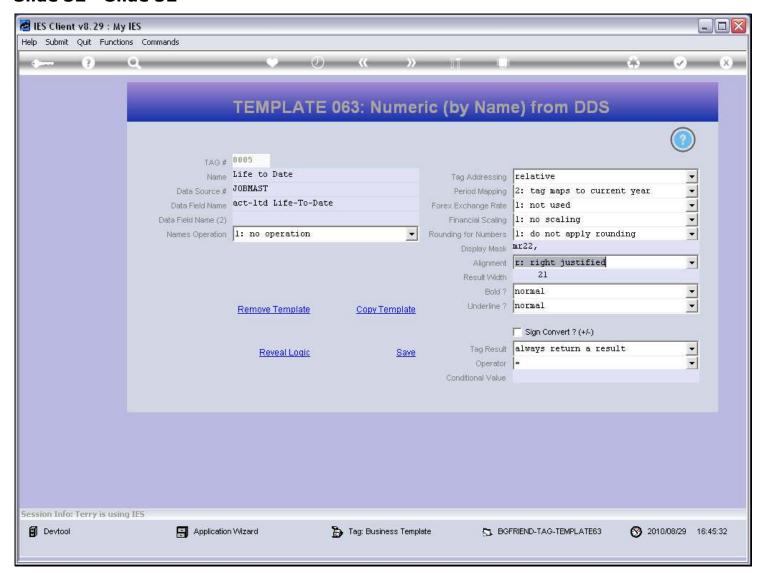

# Slide 33 - Slide 33

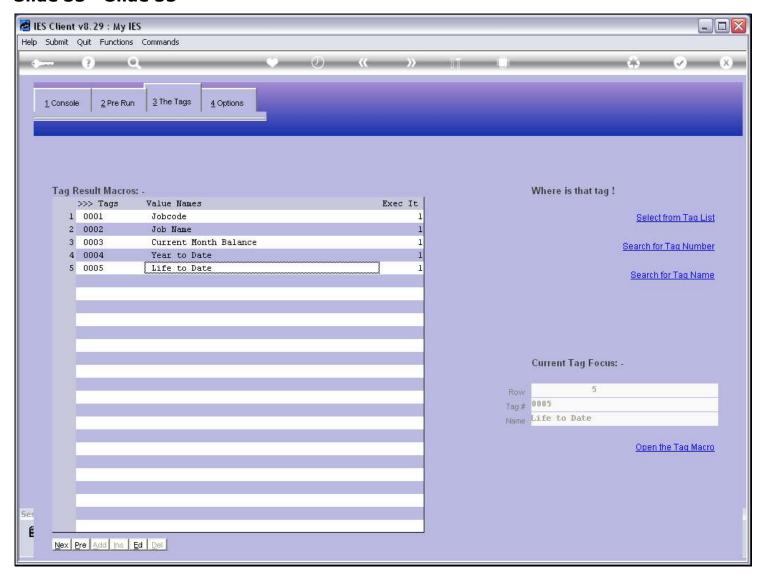

# Slide 34 - Slide 34

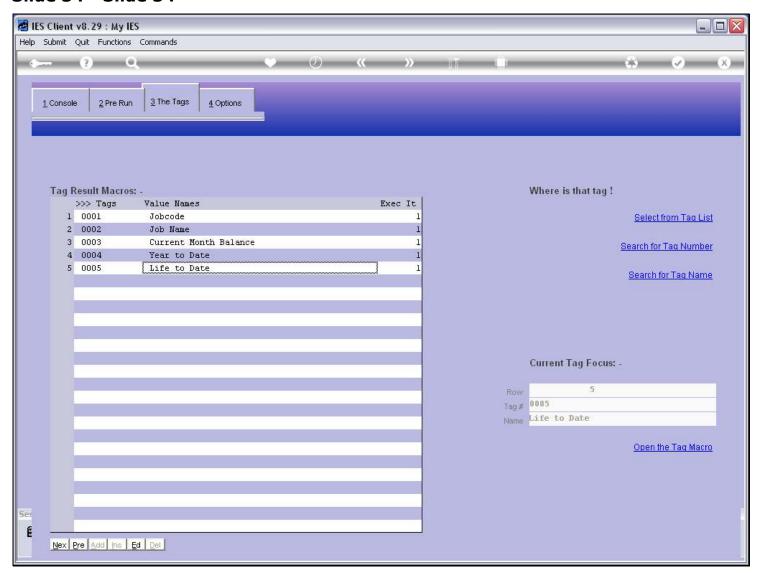

## Slide 35 - Slide 35

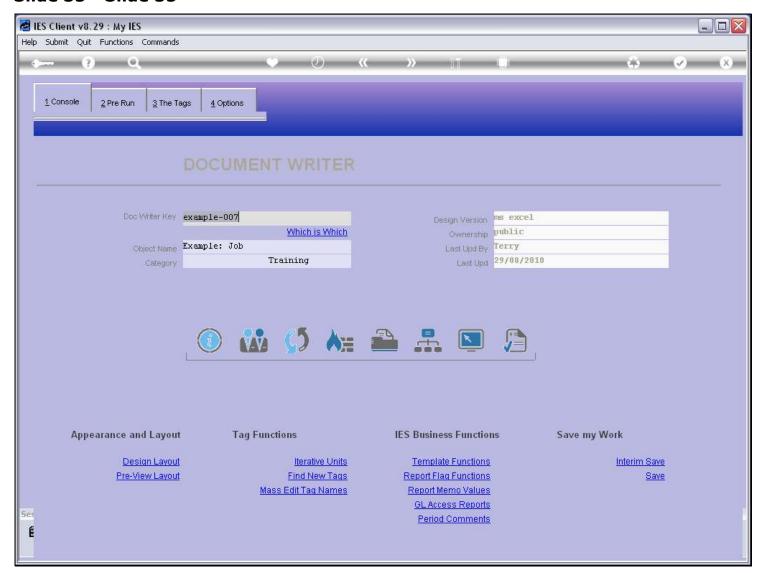

## Slide 36 - Slide 36

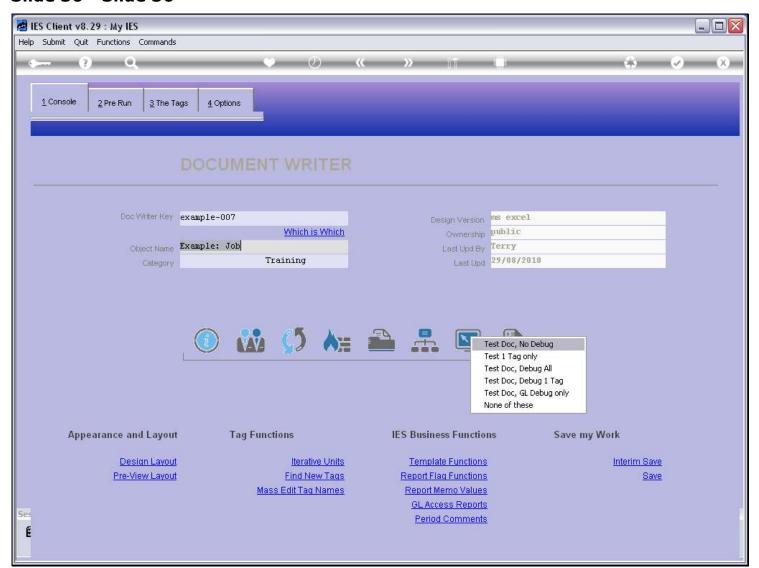

## Slide 37 - Slide 37

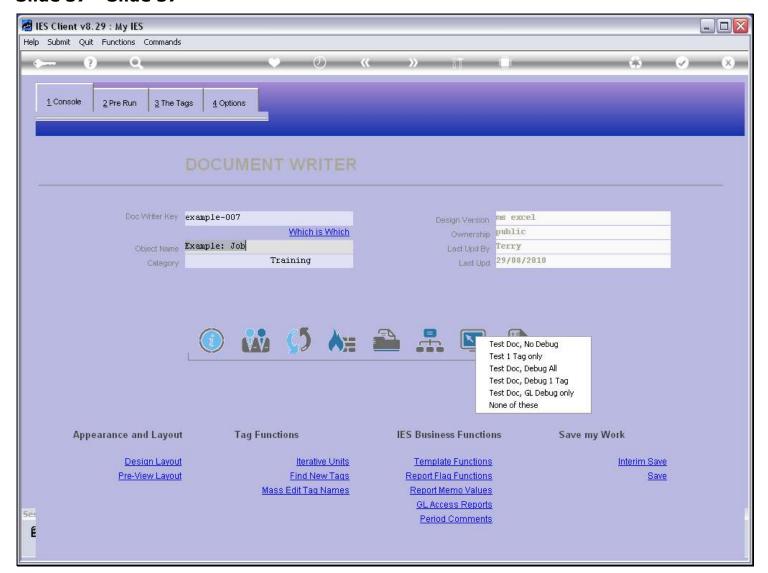

# Slide 38 - Slide 38

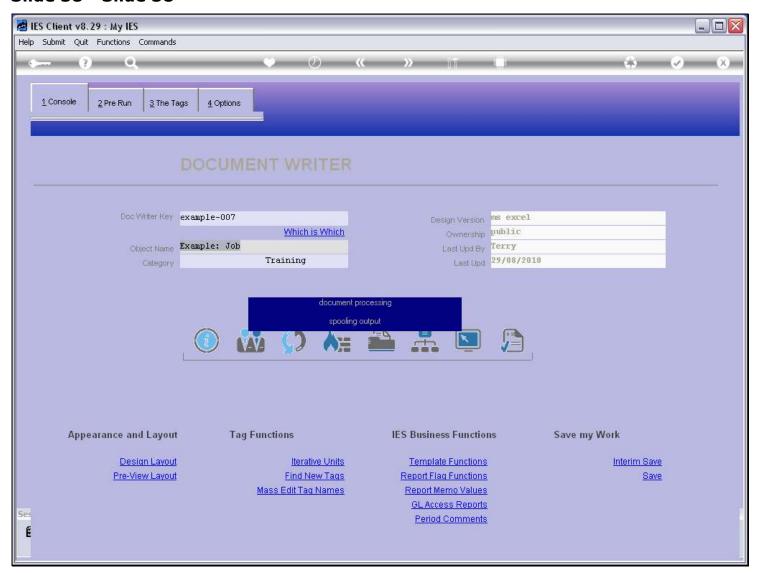

## Slide 39 - Slide 39

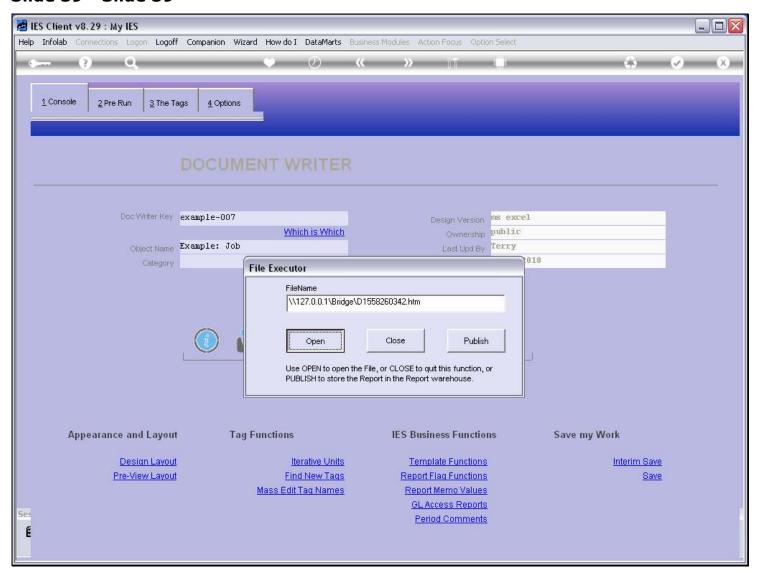

# Slide 40 - Slide 40

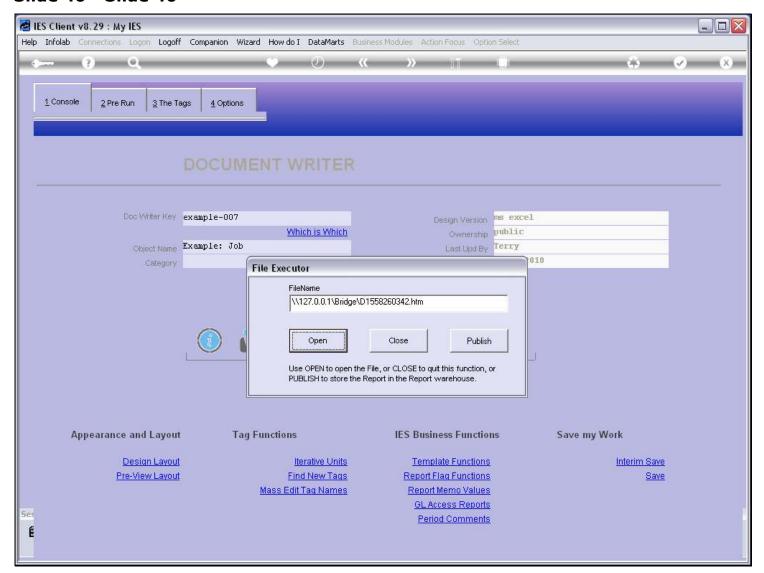

## Slide 41 - Slide 41

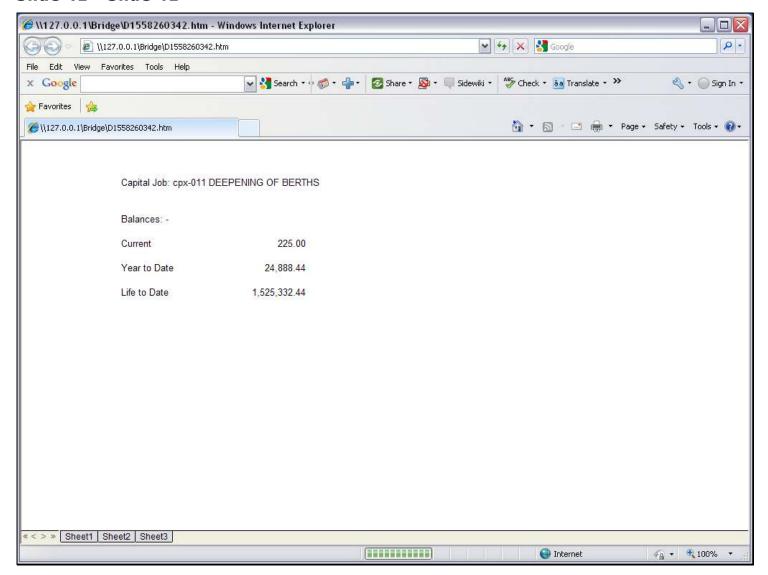

#### Slide notes

So now when we test the Report, the Life to Date balance is showing, and it is produced from the 'Numeric Name from Data Source' Template.

# Slide 42 - Slide 42

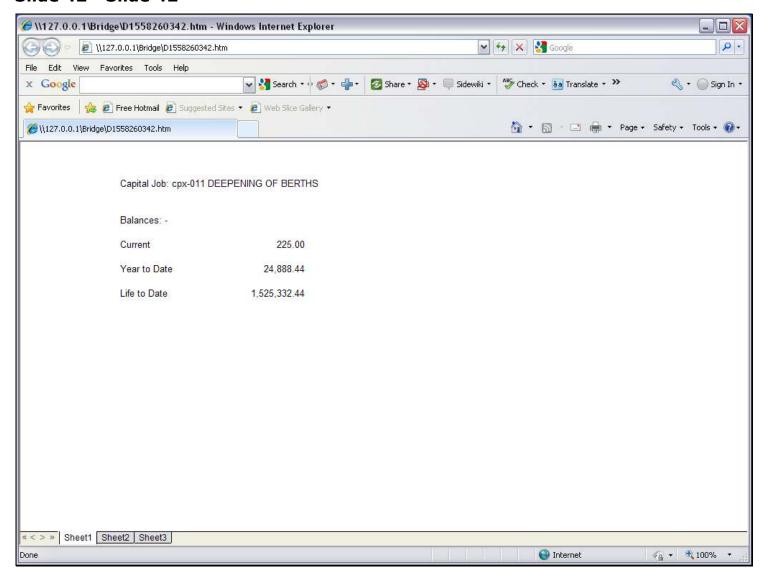